# Team 2011 V1.0.0 for HP OpenView/Solaris

Release Notes, Version 1.0.0

058R933-V100

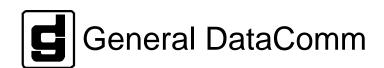

#### Warning

This equipment generates, uses, and can radiate radio frequency energy and if not installed and used in accordance with the instruction manual, may cause interference to radio communications. It has been tested and found to comply with the limits for a Class A computing device pursuant to CISPR 22 which is designed to provide reasonable protection against such interference when operated in a commercial environment. Operation of this equipment in a residential area is likely to cause interference, in which case the user at his own expense will be required to take whatever measures may be required to correct the interference. The user is cautioned that any changes or modifications not expressly approved by General DataComm void the user's authority to operate the equipment.

This digital apparatus does not exceed Class A limits for radio noise emissions from digital apparatus described in the Radio Interference Regulations of the Canadian Department of Communications.

Le présent appareil numérique n'émet pas de bruits radioélectriques dépassant les limites applicables aux appareils numériques de la classe A prescrites dans le Règlement sur le brouillage radioélectrique édicté par le ministère des Communications du Canada.

#### Warranty

General DataComm warrants that its equipment is free from defects in materials and workmanship. The warranty period is one year from the date of shipment. GDC's sole obligation under its warranty is limited to the repair or replacement of the defective equipment provided it is returned to GDC, transportation prepaid, within a reasonable period. This warranty will not extend to equipment subjected to accident, misuse, or alterations or repair not made by GDC or authorized by GDC in writing. The foregoing warranty is exclusive and in lieu of all other warranties, express or implied, including but not limited to, warranties of merchantability and fitness for purpose.

#### **Trademarks and Patents**

General DataComm, the General DataComm logo and the following are trademarks of General DataComm, Inc in the United States and other countries: ACCULINE, ANALOOP, AUTOFRAME, BERT 901, DATACOMM SECURE-PAK, DATALOOP, DIGIDIAL, ENmacs, FASTPRO, FIRST RESPONSE, GDC, GDC APEX, GENERAL DATACOMM X-PRESS, GEN\*NET, GEN\*PAC, IMAGE\*TMS, KILOMUX, LAN\*TMS, MEGA\*BRIDGE, MEGAMUX, MEGAMUX TMS, MEGANET, MEGASPLIT, MEGASWITCH, MEGAVIEW, NETCON, NETSWITCH, NMC, QUIKSHIPPERS, SERVI-CHECK, SERVI-SNAP, WINmacs.

ANALOOP and DATALOOP respectively are protected by U.S. patents 3,655,915 and 3,769,454. All other products or services mentioned in this document are identified by the trademarks, service marks, or product names as designated by the companies who market those products. Inquiries concerning such trademarks should be made directly to those companies.

#### Copyright

© 1997 General DataComm, Inc. All rights reserved. P.O. Box 1299, Middlebury, Connecticut 06762-1299 U.S.A.

This publication and the software it describes contain proprietary and confidential information. No part of this document may be copied, photocopied, reproduced, translated or reduced to any electronic or machine-readable format without prior written permission of General DataComm, Inc.

The information in this document is subject to change without notice. General DataComm assumes no responsibility for any damages arising from the use of this document, including but not limited to, lost revenue, lost data, claims by third parties, or other damages. If you have comments or suggestions concerning this manual, please write to Technical Publication Services or call 1-203-758-1811.

## Addendum to TEAM 2011 Release Notes 058R933-V100 Issue 1

### **Operating System Upgrades**

for HP Open View 6.1 and Solaris 2.7, Solaris 2.8 and HPUX 11.0

For the GDC TEAM 2011 Sofware Product

#### **NOTICE**

TEAM 2011 is now supported for HP OpenView 6.1 on SUN Solaris 2.7, SUN Solaris 2.8 and HPUX 11.0. For information on the appropriate platform in your network, refer to the TEAM Core Release Notes (058R957-V400 or higher.)

The TEAM Core Release Notes provide updated hardware and software requirements, detailed installation procedures, and operating guidelines for the optimal performance of TEAM applications on these platforms.

#### 1.0 Overview

These installation and release notes provide new information relevant to the TEAM 2011 V1.0.0 software product which update the information supplied by the **TEAM 2011Operation Manual 058R733-V100**. If you require additional details please refer to that manual.

Refer to the **HP OpenView User's Guide** and the **HP OpenView Administration Reference** to help you with OpenView.

If you have questions concerning any of the information provided here, please contact your GDC field representative.

#### 2.0 Changes Since Last Release

This is the inital release of TEAM 2011on the Solaris platform.

#### 3.0 HP OpenView for Solaris TEAM 2011 V1.0.0 Requirements

The following sections describe TEAM 2011 V1.0.0 hardware and software requirements for the HP OpenView for Solaris environment.

#### 3.1 Hardware Requirements

The TEAM 2011 V1.0.0 software installation requires the following:

- Minimum disk space requirements:
  - /opt 60 megabytes
- The graphics card should support a resolution of 1152x900.
- Please refer to the "HP OpenView Network Node Manager Products
   Installation Guide for Release 4.1.1" (HP p/n J1172-90001 4/96) for
   information regarding hardware requirements for HP OpenView Network Node
   Manager products.

#### Required Hardware

- SUN SPARC 5 or greater with minimum of 64 Megabytes of RAM and 2 Gigabytes hard disk
- SCM release 3.3.2 or higher
- SC2011 firmware version B- or higher

#### 3.2 Software Requirements

Before installing TEAM 2011 V1.0.0 for HP Openview/Solaris (GDC p/n 058U619-C01A), the following software must be installed

#### **NOTE:**

It is the customer's responsibility to install the listed HP software and have it fully operational before loading the General DataComm TEAM applications.

• TEAMCORE V1.6.0 for HPOV/Solaris

GDC p/n 058U608-C01A

Media

CD ROM

MIBs supported

- SCM version 3.00J
- SC2011 version 1.01B

#### 3.3 First Time Installation

The following procedure describes installation of TEAM 2011 V1.0.0 software:

To install TEAM 2011 V1.0.0 software:

1. Have all users exit HP OpenView for Solaris.

It is important that all users exit HP OpenView for Solaris.

- 2. Insert the TEAM 2011 V1.0.0 CD into the CDROM drive.
- 3. At a shell prompt become super-user by entering the following command:

su root

- 4. Type /opt/OV/bin/ovstop to stop HP Open View.
- 5. Start the installation process by entering the following commands:

#### cd /cdrom/cdrom0

./install

Answer 'y' for questions on scripts runnable by super-user.

- 6. Type /opt/OV/bin/ovstart to start HP Open View.
- 7. Exit super-user (type *exit*).
- 8. Remove the CD from the CDROM drive.
- 9. To start HP Openview, perform the steps in "Post-Installation Procedures" and type:

& wvo

#### 3.4 Re-Installation

The following procedure describes re-installation of TEAM 2011 V1.0.0 software:

To re-install TEAM 2011 V1.0.0 software:

- 1. Perform all the steps in the section titled De-Installation to remove all TEAM 2011 packages.
- 2. Have all users exit HP OpenView for Solaris.

It is important that all users exit HP OpenView for Solaris.

- 3. Insert the TEAM 2011 V1.0.0 CD into the CDROM drive.
- 4. At a shell prompt, become super-user by entering the following command:

su root

- 5. Type /opt/OV/bin/ovstop to stop HP Open View.
- 6. Start the installation process by entering the following commands:

cd /cdrom/cdrom0

./install

Answer 'y' for questions on scripts runnable by super-user.

- 7. Type /opt/OV/bin/ovstart to start HP Open View.
- 8. Exit super-user (type *exit*).
- 9. Remove the CD from the CDROM drive.
- 10. To start HP Openview, perform the steps in "Post-Installation Procedures" and type:

& wvo

#### 3.5 Post-Installation Procedures

The following procedures should be performed by or for each user prior to their first use of HP OpenView for Solaris.

#### **User Environment**

Before using TEAM 2011 V1.0.0 software, each HP OpenView for Solaris user's environment must be updated.

Use *textedit* or your favorite editor to change your environment scripts:

• C (csh) Shell users must add the following lines to \$HOME/.cshrc:

source /opt/OV/bin/ov.envvars.csh

set path=(\$path \$OV\_BIN)

- Bourne (sh) and Korn (ksh) Shell users must add the following line to \$HOME/.profile:
  - ./opt/OV/bin/ov.envvars.sh

#### PATH=\$PATH:\$OV\_BIN; export PATH

Logout and login for these changes to take effect.

#### 3.6 De-installation

The following procedure describes de-installation of TEAM 2011 V1.0.0 software.

To remove TEAM 2011 V1.0.0 software:

- Have all users exit HP OpenView for Solaris.
   It is important that all users exit HP OpenView for Solaris.
- 2. Insert the TEAM 2011 V1.0.0 CD into the CDROM drive.
- 3. At a shell prompt, become super-user.
- 4. Type /opt/OV/bin/ovstop to stop HP Open View.
- 5. Start the removal process by entering the following command:

#### cd /cdrom/cdrom0

./remove

- 6. Type /opt/OV/bin/ovstart to start HP Open View.
- 7. Exit super-user (type *exit*).
- 8. Remove the CD from the CDROM drive.

#### 3.7 TEAM 2011 Packages

Table I lists all the packages that are present in the TEAM 2011 V1.0.0 CD. At any time these packages with the versions indicated in the table or greater should be present. To verify the version of a package currently installed, type the following command:

/usr/bin/pkginfo -l < Package Name>

| Package Name | Description   | Version |
|--------------|---------------|---------|
| GDCSC2011    | GDC TEAM 2011 | 1.0     |

#### 4.0 Known Issues

• None

#### **5.0** Operating Guidelines

- Read Only Maps will not be automatically updated. Use Map->Refresh Map to update the map.
- After an install of TEAM software or a reboot of the system. TEAM
  applications may take upto one minute to start up. This is due the loading of
  shared libraries.
- The keyboard "Num Lock" or "Caps Lock" key if pressed (on) will make the mouse buttons and scroll bars inoperable.
- The user must always start HP OpenView from a user account, not from the root account.
- If an X-TERMINAL is being run on a server, its shelf map will not be automatically updated when a new SpectraComm card is added to the shelf. The X-TERMINAL map is not updated because the map is read-only. To update the map you must select Map->Refresh Map from the shelf map menu bar. This procedure will also close all sub-maps.

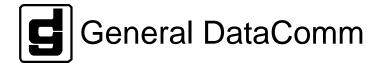